# **Installazione di Easy Software UNI.co. Easy**

## **Download del file di setup**

E' possibile scaricare il file di installazione di Easy (valido sia per i sistemi operativi a 32 che a 64 bit ) dal sito **<https://www.unict.it/it/ateneo/software-unico-easy>** cliccando sul collegamento **Download Easy**

#### **Installazione**

Una volta scaricato il file di setup che è denominato **EasyBootstrap.exe** è sufficiente avviarlo tramite doppio click. La procedura di installazione si occuperà di installare tutte le componenti del programma automaticamente.

### **Prima esecuzione e aggiornamento**

Al termine dell'installazione la procedura avrà creato le icone di avvio del

programma sul Desktop e nel menu start.

Alla prima esecuzione del programma il software notificherà la mancanza della configurazione che andrà inserita, **solo dopo il** 

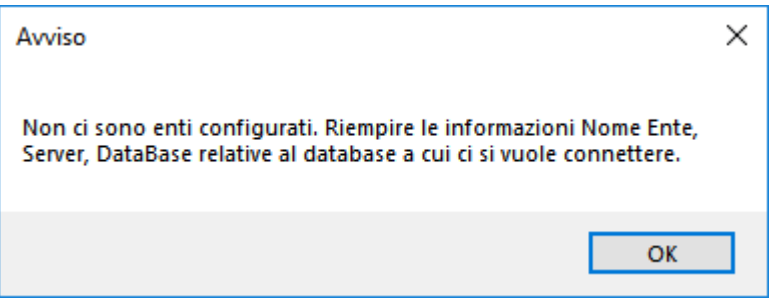

**completamento dell'aggiornamento del software**, tramite le informazioni ottenute dal proprio centro di calcolo o dal reparto di assistenza di Easy.

Il software è dotato di una procedura di aggiornamento in liveupdate che parte automaticamente all'avvio di Easy per allinearlo all'ultima versione disponibile. Al termine della procedura di aggiornamento, che al primo avvio può durare

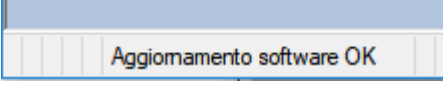

qualche minuto, comparirà il messaggio **Aggiornamento software Ok** nella barra di stato del programma.

# **Inserimento della configurazione**

Al termine dell'aggiornamento di Easy è opportuno chiudere e riaprire il programma, a questo punto, mancando la configurazione, ricomparirà l'avviso descritto nel paragrafo precedente. Cliccando sul pulsante Ok apparirà la finestra di **Connessione al DB** che permette di inserire i parametri di accesso e le proprie credenziali. L'inserimento dei parametri di accesso può essere eseguito in autonomia da parte dell'utente che però deve aver ricevuto tutte le informazioni necessarie da parte dei colleghi del proprio centro di calcolo o da parte del reparto assistenza di Easy.

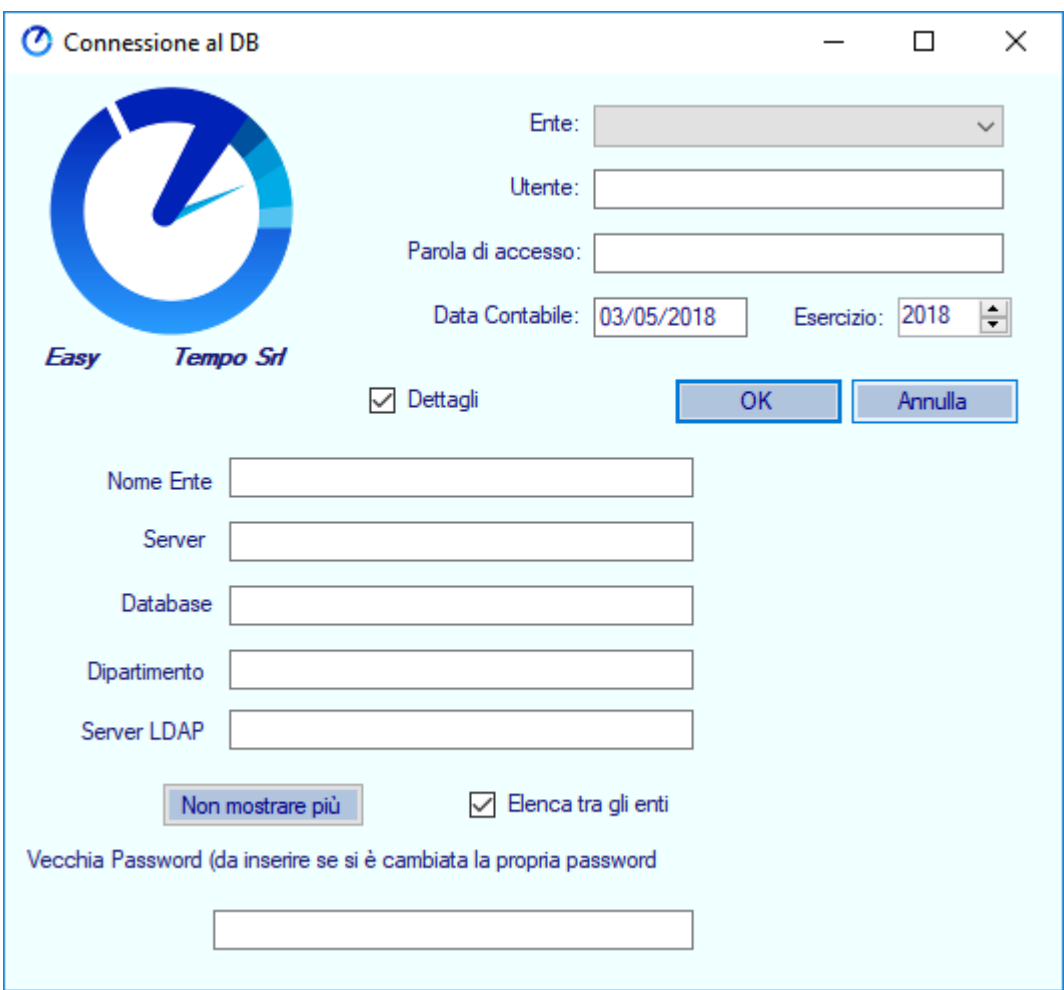

Il programma salverà le informazioni una volta eseguito **correttamente** il primo accesso. E' possibile configurare il client di Easy per eseguire il collegamento anche con **parametri differenti** (ad esempio per accedere ad un ambiente di test). In tal caso, dopo il salvataggio della configurazione da parte di Easy, sarà possibile scegliere la configurazione desiderata selezionandola dal menu a tendina **Ente** presente nella parte superiore della schermata di accesso.